# Informazioni sul backup e sul ripristino dei file di configurazione

## Sommario

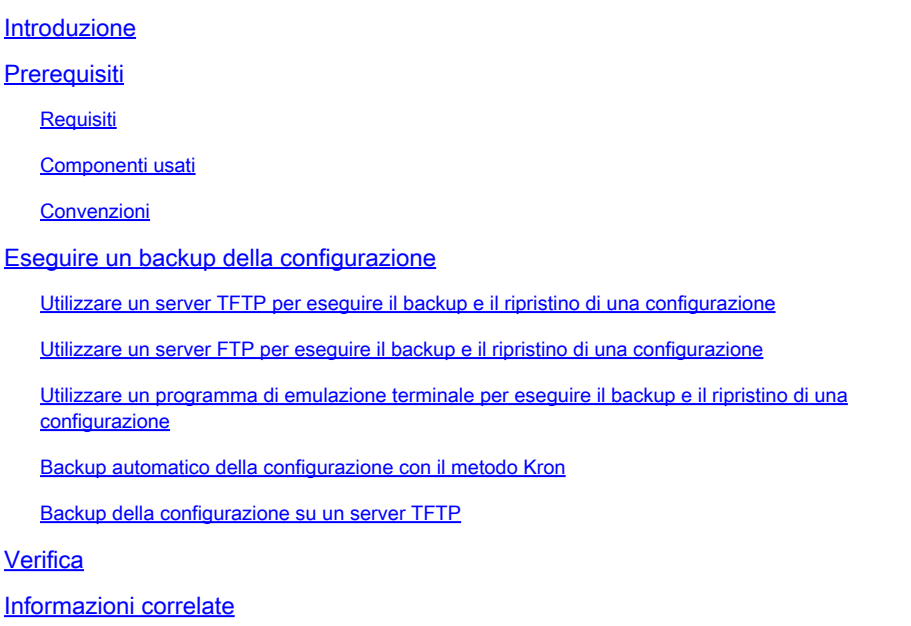

## Introduzione

Questo documento descrive come migrare una configurazione da un router corrente a un router nuovo.

## **Prerequisiti**

### Requisiti

Cisco raccomanda la conoscenza dei seguenti argomenti e i necessari accessi:

- Accesso a un server TFTP (Trivial File Transfer Protocol) o FTP (File Transfer Protocol).
- Connettività I router devono essere in grado di accedere al server FTP o TFTP. Utilizzare il comando ping per verificare la connettività.

### Componenti usati

Il documento può essere consultato per tutte le versioni software o hardware.

Le informazioni discusse in questo documento fanno riferimento a dispositivi usati in uno specifico ambiente di emulazione. Su tutti i dispositivi menzionati nel documento la configurazione è stata ripristinata ai valori predefiniti. Se la rete è operativa, valutare attentamente eventuali

conseguenze derivanti dall'uso dei comandi.

#### Convenzioni

Per ulteriori informazioni sulle convenzioni usate, consultare il documento [Cisco sulle convenzioni](https://www.cisco.com/c/it_it/support/docs/dial-access/asynchronous-connections/17016-techtip-conventions.html) [nei suggerimenti tecnici](https://www.cisco.com/c/it_it/support/docs/dial-access/asynchronous-connections/17016-techtip-conventions.html).

## Eseguire un backup della configurazione

Per eseguire il backup e il ripristino di una configurazione, è possibile scegliere tra diversi metodi:

- [Utilizzare un server TFTP](https://www.cisco.com/c/it_it/support/docs/ios-nx-os-software/ios-software-releases-122-mainline/46741-backup-config.html#tftp)
- [Utilizzare un server FTP](https://www.cisco.com/c/it_it/support/docs/ios-nx-os-software/ios-software-releases-122-mainline/46741-backup-config.html#ftp)
- [Utilizzare un programma di emulazione terminale](https://www.cisco.com/c/it_it/support/docs/ios-nx-os-software/ios-software-releases-122-mainline/46741-backup-config.html#em-prog)
- [Backup automatico della configurazione con il metodo Kron](https://www.cisco.com/c/it_it/support/docs/ios-nx-os-software/ios-software-releases-122-mainline/46741-backup-config.html#ab)
- [Backup della configurazione su un server TFTP](https://www.cisco.com/c/it_it/support/docs/ios-nx-os-software/ios-software-releases-122-mainline/46741-backup-config.html#bcb)

Utilizzare un server TFTP per eseguire il backup e il ripristino di una configurazione

Questo è un approccio graduale per copiare una configurazione da un router a un server TFTP e viceversa. Prima di procedere con questo metodo, assicurarsi di disporre di un server TFTP sulla rete a cui si è connessi tramite IP.

Al prompt del router>eseguire il comando enable e fornire la password richiesta quando 1. richiesto.

Il prompt viene modificato in Router#, a indicare che il router è ora in modalità privilegiata.

2. Copiare questo file di configurazione sul server TFTP:

```
<#root>
CE_2#
copy running-config tftp:
Address or name of remote host []?
10.104.207.171
Destination filename [ce_2-confg]?
backup_cfg_for_my_router
!!
1030 bytes copied in 2.489 secs (395 bytes/sec)
CE_2#
```
3. Aprite il file di configurazione con un editor di testo. Cercare e rimuovere le righe che iniziano con AAA.

Nota: questa operazione consiste nel rimuovere tutti i comandi di sicurezza che possono bloccare l'utente fuori dal router.

Copiare il file di configurazione dal server TFTP su un nuovo router in modalità privilegiata 4. (abilitazione) con configurazione di base.

```
<#root>
Router#
copy tftp: running-config
Address or name of remote host []?
10.104.207.171
Source filename []?
backup_cfg_for_my_router
Destination filename [running-config]?
Accessing tftp://10.66.64.10/backup_cfg_for_my_router...
Loading backup_cfg_for_router from 10.104.207.171 (via FastEthernet0/0): !
[OK - 1030 bytes]
1030 bytes copied in 9.612 secs (107 bytes/sec)
CE_2#
```
Utilizzare un server FTP per eseguire il backup e il ripristino di una configurazione

In questa procedura, è possibile utilizzare un server FTP al posto di un server TFTP.

Al prompt del router>eseguire il comando enable e fornire la password richiesta quando 1. richiesto.

Il prompt viene modificato in Router#, a indicare che il router è ora in modalità privilegiata.

2. Configurare il nome utente e la password FTP.

```
<#root>
CE_2#
configure terminal
CE_2(config)#
ip ftp username cisco
CE_2(config)#
```

```
ip ftp password cisco123
CE_2(config)#
end
CF<sub>2#</sub>
```
Copiare la configurazione sul server FTP. 3.

```
<#root>
CE_2#
copy running-config ftp:
Address or name of remote host []?
10.66.64.10
Destination filename [ce_2-confg]?
backup_cfg_for_router
Writing backup_cfg_for_router !
1030 bytes copied in 3.341 secs (308 bytes/sec)
CE_2#
```
4. Aprite il file di configurazione con un editor di testo. Cercare e rimuovere le righe che iniziano con AAA.

Nota: questa operazione consiste nel rimuovere tutti i comandi di sicurezza che possono bloccare l'utente fuori dal router.

5. Copiare il file di configurazione dal server FTP su un router in modalità di abilitazione privilegiata con configurazione di base.

<#root>

Router#

**copy ftp: running-config**

```
Address or name of remote host [10.66.64.10]?
Source filename [backup_cfg_for_router]?
Destination filename [running-config]?
Accessing ftp://10.66.64.10/backup_cfg_for_router...
Loading backup_cfg_for_router !
[OK - 1030/4096 bytes]
1030 bytes copied in 13.213 secs (78 bytes/sec)
CE_2#
```
### Utilizzare un programma di emulazione terminale per eseguire il backup e il ripristino di una configurazione

Un programma di emulazione terminale può essere utilizzato per eseguire il backup e il ripristino di una configurazione. Questa è una descrizione della procedura con il software di emulazione HyperTerminal Microsoft, ma è possibile utilizzare il concetto e questo esempio con il software di emulazione terminale desiderato:

- 1. Se la configurazione deve essere copiata da un altro router, connettersi a tale router tramite la console o Telnet.
- 2. Al prompt de1 router>eseguire il comando enable e fornire la password richiesta quando richiesto.

Il prompt viene modificato in Router#, a indicare che il router è ora in modalità privilegiata.

3. Usare il comando 0per forzare il router a restituire l'intera risposta contemporaneamente, piuttosto che una schermata alla volta.

In questo modo è possibile acquisire la configurazione senza ulteriori prompt estranei generati quando il router risponde a una schermata alla volta.

Nel menu HyperTerminal, scegliere Trasferisci > Cattura testo. 4.

Viene visualizzata la finestra Cattura testo.

- 5. Denominare il file config.txt.
- 6. Fare clic su Start per chiudere la finestra Cattura testo e avviare l'acquisizione.
- Eseguire il comando show running-configcommand e attendere il tempo necessario al router 7. per completare la risposta. È possibile visualizzare:

Building configuration...

seguito dalla configurazione.

- 8. Nel menu HyperTerminal, scegliere Trasferisci > Cattura testo > Arresta per terminare l'acquisizione schermo.
- 9. Aprire il file config.txt creato in un editor di testo qualsiasi, ad esempio Blocco note o WordPad.
- 10. Cercare e rimuovere le righe che iniziano con AAA.

Nota: questa operazione consiste nel rimuovere tutti i comandi di sicurezza che

## possono bloccare l'utente fuori dal router.

- 11. Salvare il file.
- 12. Connettersi al router che richiede la configurazione.
- 13. Aprite il file config.txt.
- 14. Evidenziare l'intero contenuto del file config.txt.

A tale scopo, evidenziare l'intero contenuto con il pulsante sinistro del mouse. In alternativa, se usate il Blocco note, potete scegliere Modifica > Seleziona tutto dal menu.

15. Copia il testo selezionato negli Appunti di Windows.

Per eseguire la copia, potete scegliere Modifica > Copia dal menu dell'editor di testo oppure tenere premuto il tasto CTRL e premere contemporaneamente il tasto CTRL.

- 16. Passare alla finestra HyperTerminal e usare il comando configure terminal prompt di Router#. Quindi premere Invio.
- 17. Incollare il file di configurazione nel router scegliendo Modifica > Incolla su host dal menu HyperTerminal.
- 18. Dopo aver incollato la configurazione e quando il router torna al prompt di configurazione, usare il comando copy running-config startup-config per scrivere la configurazione in memoria.
- 19. Usare il comando exit per tornare al prompt di Router#.

#### Backup automatico della configurazione con il metodo Kron

Per fare in modo che un router copii la configurazione in esecuzione sulla configurazione di avvio, ad esempio ogni domenica alle 23:00, attenersi alla seguente procedura:

1. Create a kron policy list: script che elenca i comandi che il router deve eseguire all'ora pianificata.

```
<#root>
Router(config)#
kron policy-list SaveConfig
Router(config-kron-policy)#
cli write
Router(config-kron-policy)#
exit
```
- CLI: per specificare i comandi EXEC CLI in un elenco di criteri dell'Utilità di pianificazione comandi.
- Policy-list: specifica l'elenco di criteri associato a un'occorrenza dell'Utilità di pianificazione comandi.

Nota: il motivo per cui è stata utilizzata la funzione anywritepiuttosto che copy runningconfig startup-configè perché kron non supporta i prompt interattivi e copy runningconfig startup-configcommand richiede l'interazione. È importante ricordarlo quando si creano i comandi. Inoltre, kron non supporta i comandi di configurazione.

2. Crea una ricorrenza kron: informa il router quando e con quale frequenza è necessario eseguire il criterio.

#### <#root>

Router(config)# **kron occurrence SaveConfigSchedule at 23:00 Sun recurring** Router(config-kron-occurrence)# **policy-list SaveConfig**

- SaveConfigSchedule: nome dell'occorrenza. Il nome dell'occorrenza può contenere da 1 a 31 caratteri. Se il nome dell'occorrenza è nuovo, è possibile creare una struttura di occorrenza. Se il nome dell'occorrenza non è nuovo, è possibile modificare l'occorrenza corrente.
- at Identifica che l'occorrenza deve essere eseguita in una data e ora di calendario specificate.
- ricorrente: identifica che l'occorrenza deve essere eseguita su base ricorrente.
- 3. Verificare la configurazione kron con il comando show.

```
<#root>
Router#
show kron schedule
Kron Occurrence Schedule
SaveConfigSchedule
inactive
, can run again in 1 days 12:37:47 at 23:00 on Sun
```
- Inattivo (Inactive) Indica che kron non sta eseguendo i comandi al momento.
- Attivo (Active) Indica che kron sta eseguendo i comandi correnti.

#### <#root>

Router#

```
show running-configuration
```

```
kron occurrence SaveConfigSchedule at 23:00 Sun recurring
policy-list SaveConfig
kron policy-list SaveConfig
cli write
```
#### Backup della configurazione su un server TFTP

Nell'esempio, la configurazione corrente viene salvata su un server TFTP (10.1.1.1) ogni domenica alle 23:00:

```
<#root>
Router(config)#
kron policy-list Backup
Router(config-kron-policy)#
cli show run | redirect
tftp://10.1.1.1/test.cfg
Router(config-kron-policy)#
exit
!
Router(config)#
kron occurrence Backup at 23:00 Sun recurring
Router(config-kron-occurrence)#
policy-list Backup
```
## Verifica

Utilizzare il comando show running-configper verificare che il file di configurazione sia stato

copiato sul router di destinazione.

## Informazioni correlate

• [Supporto e download Cisco](https://www.cisco.com/c/it_it/support/index.html?referring_site=bodynav)

#### Informazioni su questa traduzione

Cisco ha tradotto questo documento utilizzando una combinazione di tecnologie automatiche e umane per offrire ai nostri utenti in tutto il mondo contenuti di supporto nella propria lingua. Si noti che anche la migliore traduzione automatica non sarà mai accurata come quella fornita da un traduttore professionista. Cisco Systems, Inc. non si assume alcuna responsabilità per l'accuratezza di queste traduzioni e consiglia di consultare sempre il documento originale in inglese (disponibile al link fornito).